## Simple Syllabus – Faculty Available Features

## "Instructor Dashboard Overview" video

## **Table of contents**

### <u> Page 2</u>

- 1. Not Started Overview of workflow before the syllabus gets published
- 2. Editing your syllabus

#### Page 3

- 3. Pending Approval
- 4. <u>Awaiting Approval</u> Check status

#### Page 4

- 5. <u>Published Tab</u> Review any current syllabi that have been published
- 6. <u>Published Tab</u> Filter syllabi by term
- 7. <u>Published Tab</u> View, print, share

#### Page 5

- 8. <u>Published Tab</u> Reopen and make changes to a published syllabus
- 9. <u>Syllabus Library</u>

#### <u>Page 6</u>

10. Profile – View/edit user account

## Simple Syllabus – Available Features

1. <u>Not Started</u>: Provides an overview of the workflow the syllabus goes through before it gets published.

"Instructor Dashboard Overview" video - Time - 0:55

| 2 | Auditing Theory and Application I<br><u>Not Started</u> Due on Aug 15, 2019<br>Instructor: Francesca Faculty                                   |                                                                                                    |            |
|---|----------------------------------------------------------------------------------------------------|----------------------------------------------------------------------------------------------------|------------|
|   | instructor, Francesca Faculty                                                                                                    | ACT 4100 1<br>Auditing Theory and Application I                                                          | ff Refresh |
| 0 | ANT 1100 2 Fall 2019<br>Introduction To Anthropology<br>Not Started Due on Aug 15, 2019<br>Instructor: Francesca Faculty                       | Needs editing from one of the following:<br>Instructor: Francesca Faculty                                |            |
|   |                                                                                                    | <ul> <li>Needs approval from one of the following:</li> <li>Department Chair: Andrea Approver</li> </ul> |            |
| 0 | ANT 2100 1 Fall 2019<br>Introduction To Biological Anthropology And<br>Not Started Due on Aug 15, 2019                                         | Status details                                                                                           |            |
|   | Instructor: Francesca Faculty                                                                                                    | Not Completed                                                                                            | ()         |
| 0 | ANT 2100 2 Fall 2019<br>Introduction To Biological Anthropology And<br><u>Not Started</u> Due on Aug 15, 2019<br>Instructor: Francesca Faculty |                                                                                                    |            |

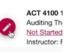

**2.** <u>Editing your syllabus</u>: Click on the pencil to edit "Instructor Dashboard Overview" video – Time – 1:10

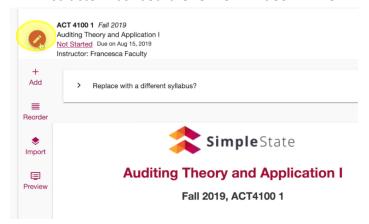

3. <u>Pending Approval</u>: Submitted syllabi awaiting approval

"Instructor Dashboard Overview" video - Time - 1:30

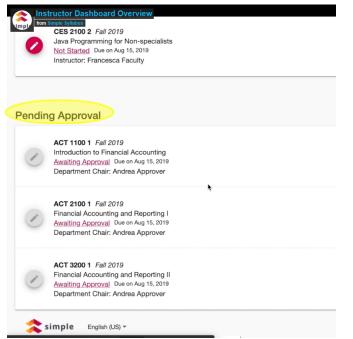

## 4. Awaiting Approval: Check status of approval

"Instructor Dashboard Overview" video - Time - 1:47

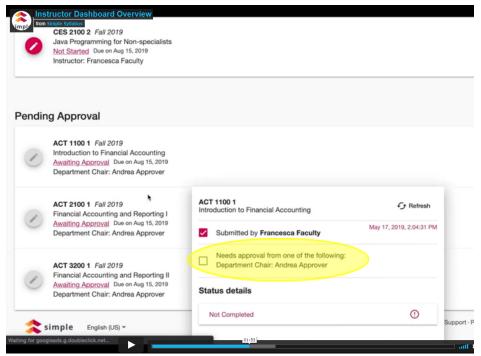

**5.** <u>Published tab:</u> Review any current syllabi that have been published "Instructor Dashboard Overview" video – Time – 1:58

| Simple Syllabus<br>Simple State  |             |       |
|----------------------------------|-------------|-------|
| Be Dashboard Published In Syllat | ous Library |       |
| ublished                         |             |       |
| Term *<br>Fall 2019              |             |       |
|                                  |             |       |
|                                  |             |       |
| ACT 2100 2 Fall 2019             |             | Share |

# 6. **<u>Published tab:</u>** Filter syllabi by term

"Instructor Dashboard Overview" video – Time – 2:09

|   |         | tructor Da<br>Simple Syllabus | ashboard Overvi      | €W          |                |          |       |   |
|---|---------|-------------------------------|----------------------|-------------|----------------|----------|-------|---|
|   |         | Simp                          | <b>le</b> State      |             |                |          |       |   |
|   | 🕒 Da    | shboard                       | S Published          | 🟛 s         | /llabus Librar | У        |       |   |
| F | Publi   | shed                          |                      |             |                |          |       |   |
|   | Fall 20 | 19                            |                      |             |                |          |       | ٩ |
| 4 | Spring  | 2019                          |                      |             |                |          |       |   |
|   | Fall 20 | 18                            |                      |             |                |          |       |   |
|   | Summe   | er 2018                       |                      | E.          |                |          |       |   |
| 1 | -       | Instructo                     | r: Francesca Faculty |             |                |          |       |   |
|   |         |                               | <b>0 1</b> Fall 2019 |             |                |          |       |   |
|   | 0       | Cost Acc                      | ed                   |             | View           | Print    | Share |   |
|   |         | Instructo                     | r: Francesca Faculty |             |                |          |       |   |
|   | 7.      | <u>Pub</u>                    | lished ta            | <u>ab</u> : |                |          |       |   |
|   |         |                               | View –               | Link        | to web         | o versio | on    |   |

- Print Link to print or PDF version
- Share Three links to share syllabus

"Instructor Dashboard Overview" video – Time – 2:17

**8.** <u>Published tab:</u> Reopen and make changes to an already published syllabus "Instructor Dashboard Overview" video – Time – 2:50

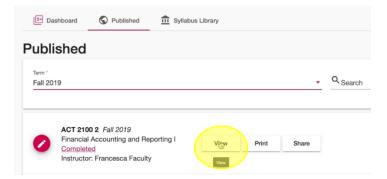

Submit – Click the **"submit"** button at the bottom of the publisher to submit any changes "Instructor Dashboard Overview" – Time – 3:10

|              | e changes to this published syllabus if it is in the best interest<br>y such changes will be announced as soon as possible and,<br>e whole class. |
|--------------|----------------------------------------------------------------------------------------------------|
|              | Ð                                                                                                    |
|              | Add new component                                                                                                    |
| Comment      | History                                                                                                    |
| Submit Close | Approved by Simples<br>May 20, 2019, 4:37:06 PM<br>comment: none                                                                                  |

# 9. Syllabus Library:

"Instructor Dashboard Overview" – Time – 3:40 Use drop-down menus to narrow down search for specific syllabi

| Dashboard S Published 🟦 Sy                                             | Ilabus Library                                    |                                                                             |
|------------------------------------------------------------------------|---------------------------------------------------|-----------------------------------------------------------------------------|
| Syllabus Library                                                       |                                                   |                                                                             |
| Fall 2019                                                              | - Q <sub>Search</sub>                             | Subject                                                                     |
| •<br>Organization                                                      | Q Course number                                   | ✓ Q Instructor                                                              |
| Fail 2019<br>Francesca Faculty<br>Financial Accounting and Reporting I | Fail 2019<br>Francesca Faculty<br>Cost Accounting | Fail 2019<br>Fail 2019<br>Francesca Faculty<br>Introduction To Anthropology |
| SimpleState                                                            | <b>Cost Accounting</b>                            | SimpleState                                                                 |

# **10. Profile:** View and edit information in your user account "Instructor Dashboard Overview" – Time – 4:24

| Instructor Dashboard Overview<br>Trom Simple Syllabus<br>Simple State |             |                    |
|-----------------------------------------------------------------------|-------------|--------------------|
| 🖻 Dashboard 🔇 Published 🏛 Syllabus Library                            |             | 👱 Profile 🔍 Logout |
| rofile                                                                |             |                    |
| First name *                                                          | Last name * |                    |
| Francesca                                                             | Faculty     |                    |
| Prefix                                                                | Suffix      |                    |
| Email                                                                 |             |                    |
| francesca@simplestate.edu                                             |             |                    |
| Upload headshot     Ferrore     remove                                |             |                    |
| Phone                                                                 |             |                    |
| 813-279-5441                                                          |             |                    |
| SIS-ID                                                                |             |                    |
| 583987                                                                |             |                    |
| Office Location<br>Smith Hall, Room 412                               |             |                    |
|                                                                       |             |                    |
| Office Hours<br>//gina-state.simplesyllabus.com/en-US                 | 04:29       | all 🗢 🗄 vimeo      |

• Click "save" at the bottom of the page to save any changes

| PhD in Chemistry Required | B      | ΙU      | <b>x</b> <sub>2</sub> | x²  | A • | 12pt | • | ٥ | ¶ - | ≡. | ļ | I |  | " | ø |  | ▦ | Ω | ? | ຽ | C |
|---------------------------|--------|---------|-----------------------|-----|-----|------|---|---|-----|----|---|---|--|---|---|--|---|---|---|---|---|
| equired                   | • [    | hD in C | Chemis                | try |     |      |   |   |     |    |   |   |  |   |   |  |   |   |   |   |   |
| quired                    |        |         |                       |     |     |      |   |   |     |    |   |   |  |   |   |  |   |   |   |   |   |
|                           | equire | d       |                       |     |     |      |   |   |     |    |   |   |  |   |   |  |   |   |   |   |   |
| Save                      |        |         |                       |     |     |      |   |   |     |    |   |   |  |   |   |  |   |   |   |   |   |